# REPOSIÇÃO DE DEFINIÇÕES DE EQUIPAMENTOS

ANTES DE ENTREGAR O EQUIPAMENTO NA ESCOLA O ENCARREGADO DE EDUCAÇÃO DEVE PROCEDER À FORMATAÇÃO DO COMPUTADOR QUE SE EFETUA NOS SEGUINTES PASSOS: 

#### **PASSO 1 - MENU INICIAR**

Clicar com o botão direito do rato sobre o menu iniciar e vai aparecer a seguinte imagem:

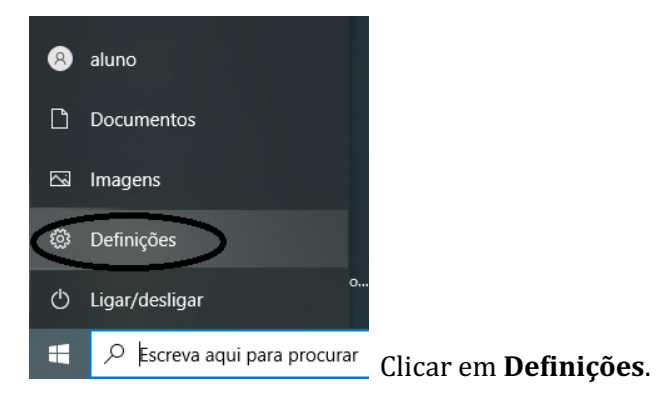

### **PASSO 2- DEFINIÇÕES WINDOWS**

Depois de clicar em definições deverá aparecer a seguinte imagem:

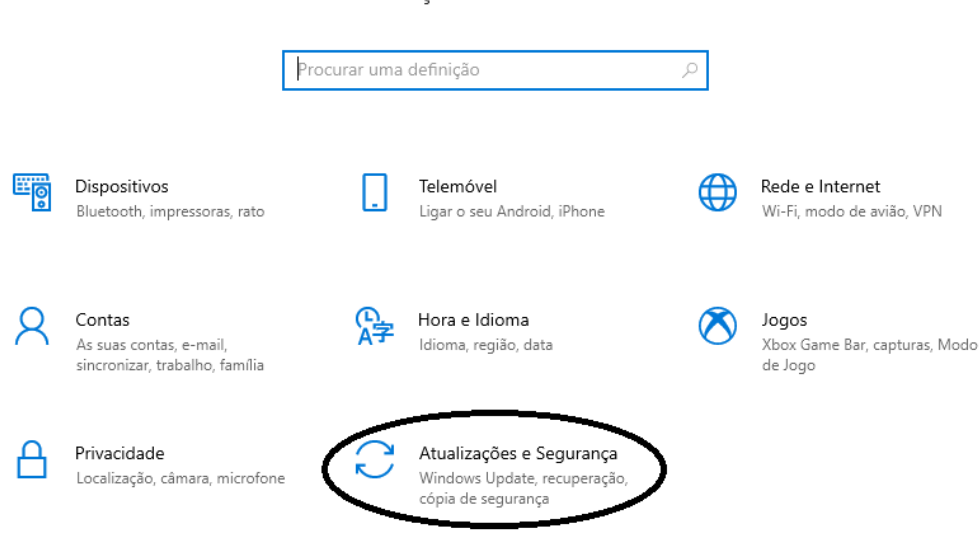

Definições do Windows

clicar em **Atualizações e Segurança**.

# **PASSO 3- RECUPERAÇÃO e REPOSIÇÃO**

Deverá aparecer a imagem da esquerda clicar em Recuperação devendo aparecer a imagem da direita clicar na **Introdução.**

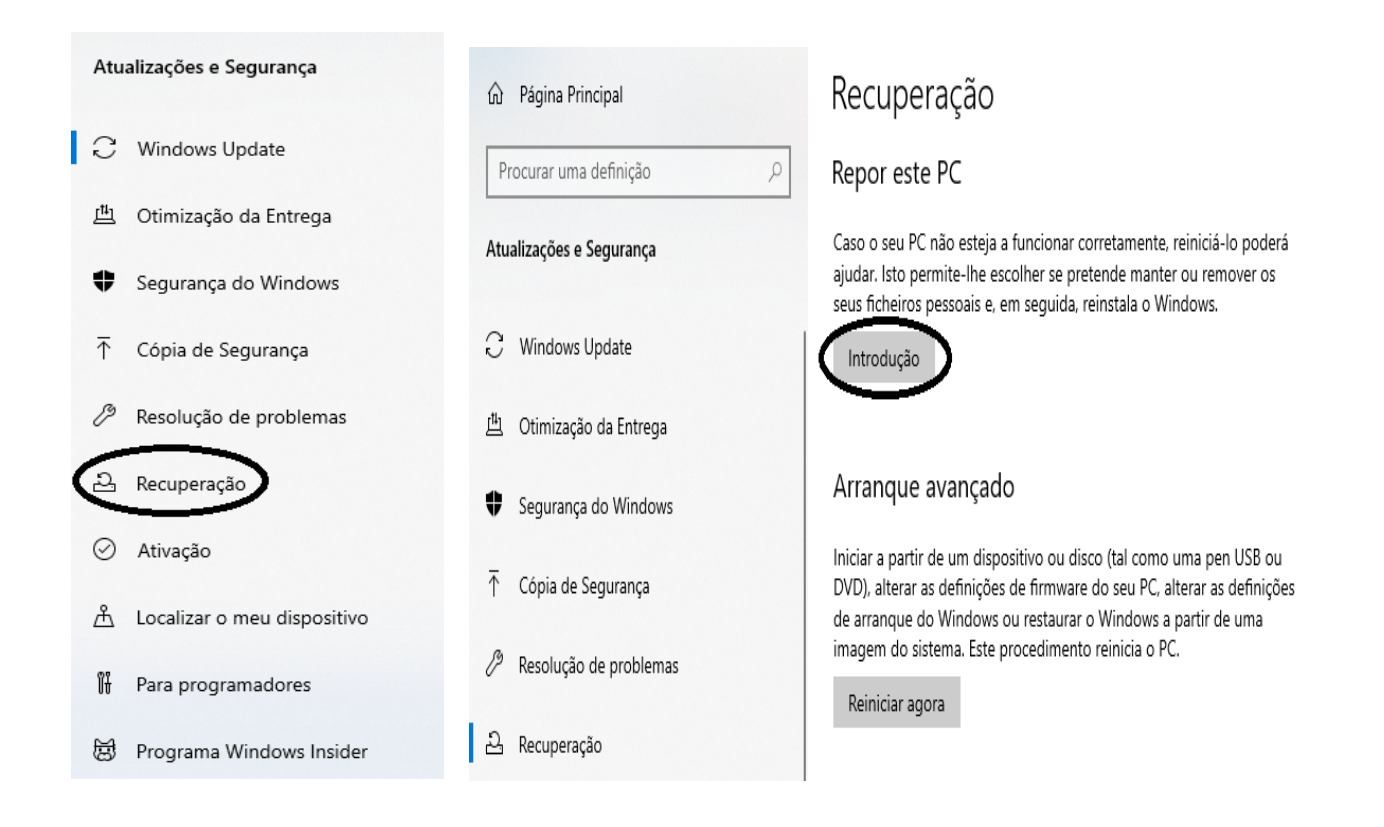

### **PASSO 4 - REMOVER e REINSTALAÇÃO**

Deverá aparecer a imagem da esquerda onde deve clicar em Remover Tudo, em seguida deve aparecer a imagem da direita onde deverá clicar em Reinstalação Local.

Recuperação

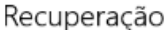

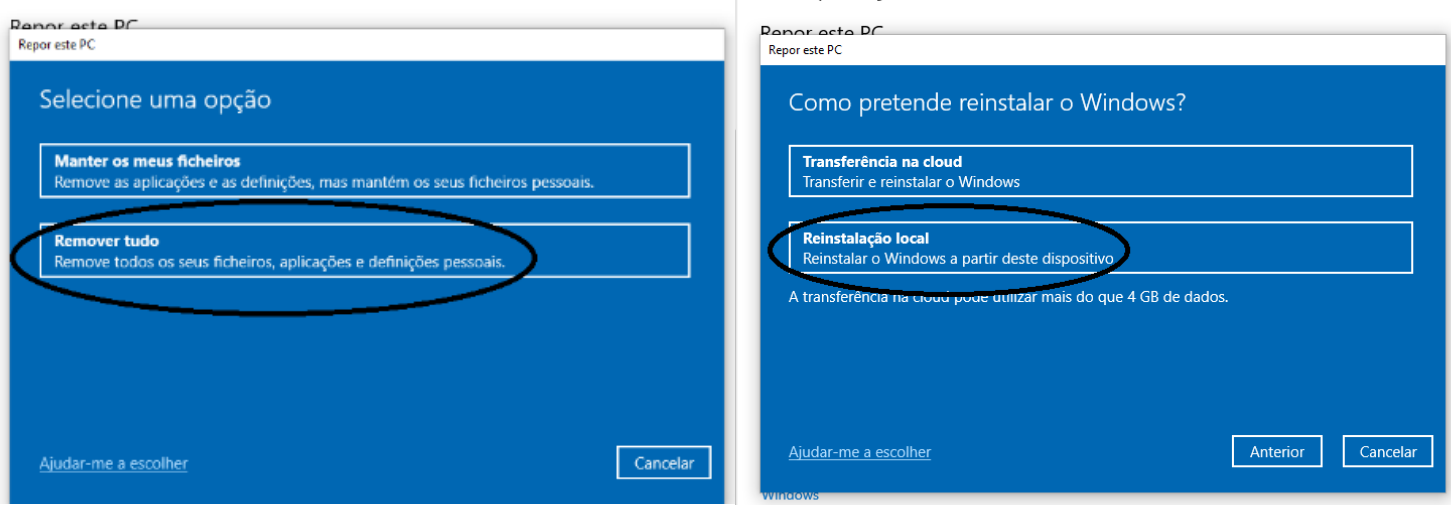

# PASSO 5- DEFINIÇÕES ADICIONAIS e PRONTO A REPOR

Deverá surgir a imagem a esquerda deve clicar em Seguinte aparecerá a imagem da direita onde deve clicar em Repor.

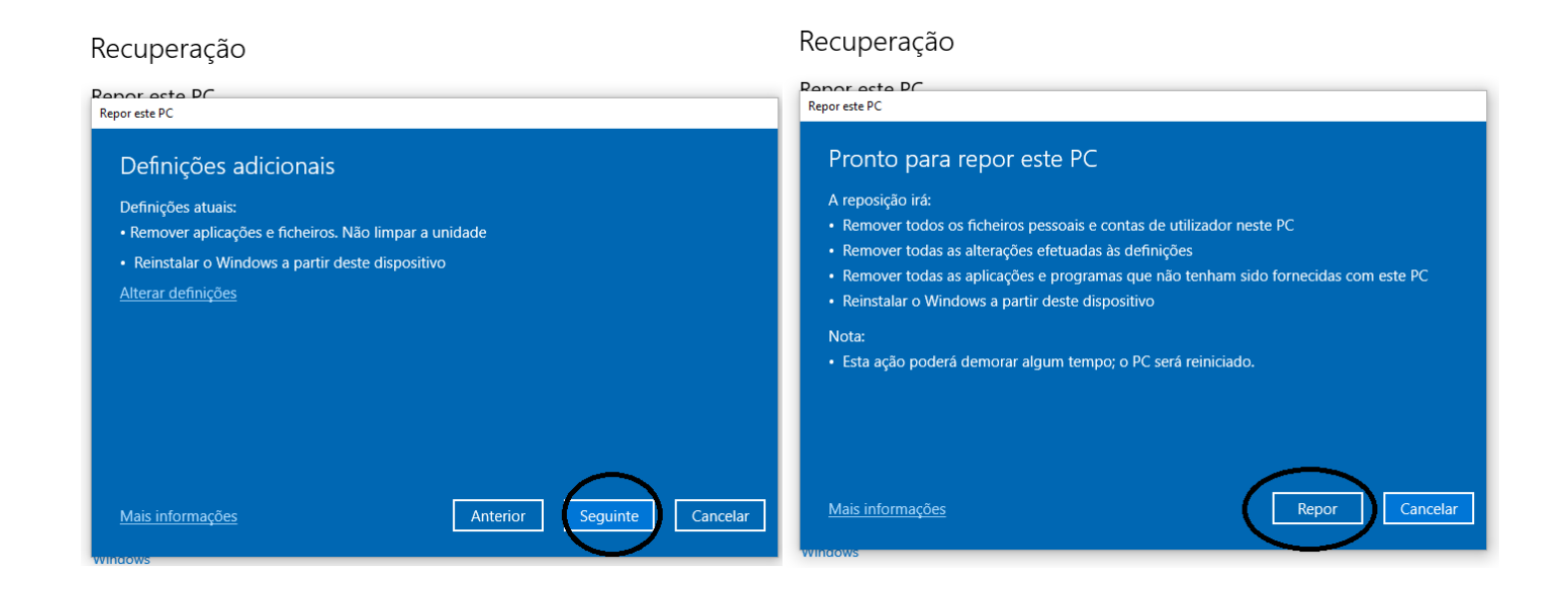

APÓS ESTE PROCEDIMENTO ESTAR CONCLUÍDO E APARECER NO COMPUTADOR A SELEÇÃO DO PAÍS E LÍNGUA, O ENCARREGADO DE EDUCAÇÃO DEVE DESLIGAR O COMPUTADOR DIRETAMENTE NO BOTÃO.